Symptom: Q series camera cannot be detected by nac software

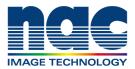

## NAC Troubleshooting Guide September 2023 Pre-Check List for Troubleshooting 1) What is Camera Model and Serial Number (S/N)? 2) When was the last time the camera connected with PC without any problem? 3) What has changed from the last time the camera connected successfully? 4) What is version of MLink or HXLink? Did end user check connection with the latest version, MLink or HXLink? 5) Was the camera connected to PC on the local network? Check if camera boots up correctly MODE 1) Confirm the status LEDs of camera are as follows **MODE: Blue** STATIS **STATUS: Green** ETTER 0 2) Confirm LED of AC adapter lit BATT 0 Yes No <Trouble No.1 > **Contact NAC team with following information** 5 items on 'Pre-Check List For Troubleshooting' Video showing the behavior of the status LEDs of camera and LED of AC adapter using smartphone OMODE Check the status LED of ETHER on camera is as follows STATUS 0 **ETHER: Orange** ETHER No Yes Please connect another ETHERNET cable with the camera. (Category should be greater than CAT.5e) Then, was problem solved? Yes No Solved Continue to page 2

Symptom:

Q series camera cannot be detected by nac software

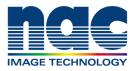

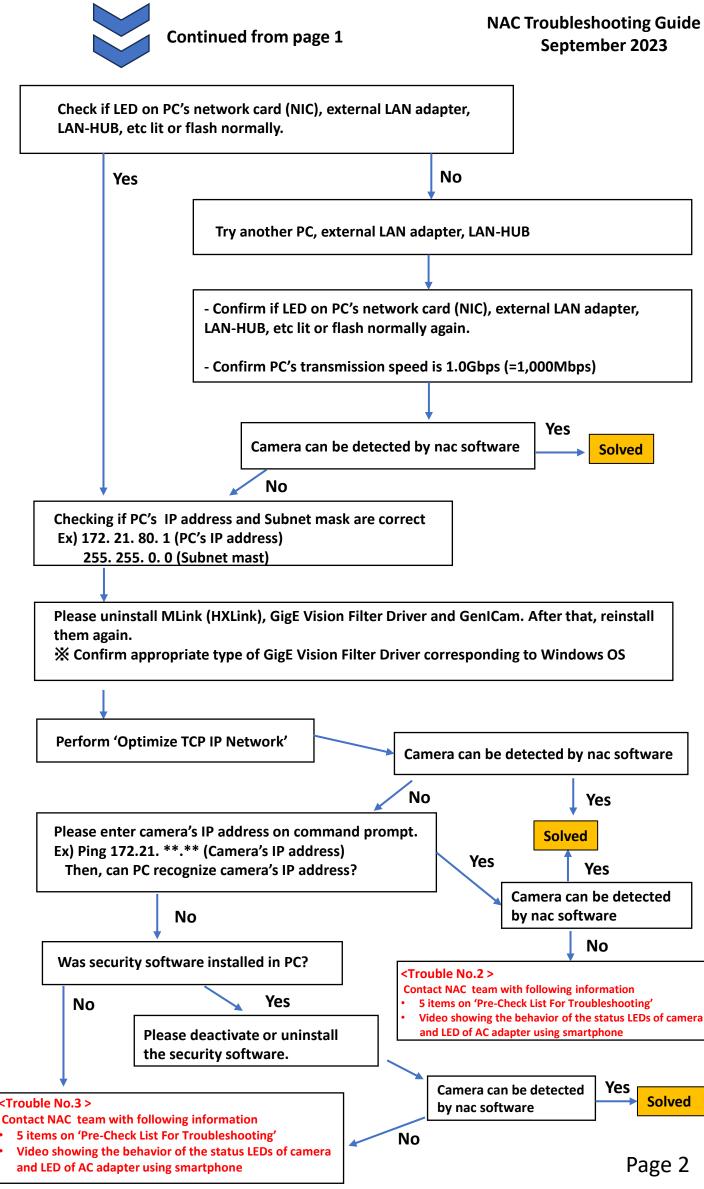